# УДК 004

ż

## **Создание анимированной HTML кнопки средствами CSS и Sass**

*Радионов Сергей Владимирович*

*Приамурский государственный университет им. Шолом-Алейхема студент*

### **Аннотация**

В работе представлена реализация красивой, анимированной кнопки для вебсайта, используя таблицы стилей CSS и препроцессор Sass. **Ключевые слова:** сайт, кнопка, web, html, CSS, Sass.

# **Creating an animated HTML button using CSS and Sass**

*Radionov Sergei Vladimirovich Sholom-Aleichem Priamursky State University student*

## **Abstract**

The paper presents an implementation of a beautiful, animated button for a website using CSS stylesheets and the Sass preprocessor. **Keyword:** website, button, web, html, CSS, Sass.

В настоящее время очень много людей пользуются различными вебсервисами и сайтами, которые конкурируют между собой не только в количестве и качестве функционала, но и удобстве и красоте интерфейса. Ведь пользователь выберет более красивый интерфейс, даже если функционал немного уступает. Поэтому нельзя при разработке веб-сервиса отводить качество интерфейса на второй план.

Актуальность создания анимированной HTML кнопки средствами CSS и Sass обусловлена увеличением качества интерфейса, а именно его визуальной составляющей. Это позволит привлечь больше потенциальных пользователей.

Цель исследования: создать анимированную HTML кнопку средствами CSS и Sass, которая будет красивой и оставлять положительный отклик у пользователя.

Для исследования способа создания анимированной кнопки веб-сайта были прочитаны различные источники. В статье С.А.Новикова рассмотрен формальный язык описания внешнего вида документа, написанного с использованием языка гипертекстовой разметки HTML, и внедрение его в HTML [1]. В современной действительности существует много способов создания сайтов, состоящих из веб-страниц. Каждый из них имеет преимущества и недостатки. В статье И.В.Смагиной проведен сравнительный анализ при работе с гипертекстовым языком разметки документов HTML и

каскадными таблицами стилей CSS [2]. В работе Г.С.Сейдаметова и Р.Р.Биктимирова рассматриваются возможности, предоставляемые CSS для создания адаптивных сеток, преимущества Grid Layout перед использованием сторонних CSS-фреймворков, модулей и других инструментов, не описанных в W3C спецификации [3]. А.Максутова в своей статье рассмотрела статистический сайт на HTML, CSS и на Bootstrap. Главная задача - показать в сложной среде, современные интерактивные документы, изучить правила их оформления и имеющиеся инструментальные средства, приобрести навыки, необходимые для успешной работы [4]. Статья Р.Р.Биктимирова, А.Б.Джемалетдинова и Р.И.Ибраимова ориентирована, прежде всего, на начинающих разработчиков веб-интерфейсов. В работе описан один из CSS препроцессоров - SASS, в частности подключение его к проекту, сравнение его с обычным CSS. Рассмотрен инструмент Compass который расширяет возможности SASS [5]. Ю.С.Гончарова в своей работе изучила применение препроцессора Sass и фреймворков при верстке адаптивного сайта [6]. Д.А.Варганов рассмотрел существующие инструменты по пост-обработке стилевых файлов с целью упрощения задач верстальщиков и фронтендразработчиков. Описаны основные возможности данных обработчиков. Указаны основные недостатки препроцессоров и их использования [7]. Также стоит обратить внимание и на иностранные исследования в этой области [8- 9].

До начала разработки анимированной html кнопки, необходимо представить, как она должна выглядеть. В обычном состоянии кнопка будет иметь тонкую границу, все буквы будут заглавными. При наведении курсора на кнопку будет проигрываться анимация заполнения границ кнопки другим цветом, анимация заполнения будет как у слайдера или индикатора загрузки. Каждая сторона границы кнопки будет заполняться одновременно по часовой стрелке (Рис.1). Цвет текста будет плавно изменяться на новый цвет границ. При нажатии на кнопку цвет фона будет становиться немного темнее.

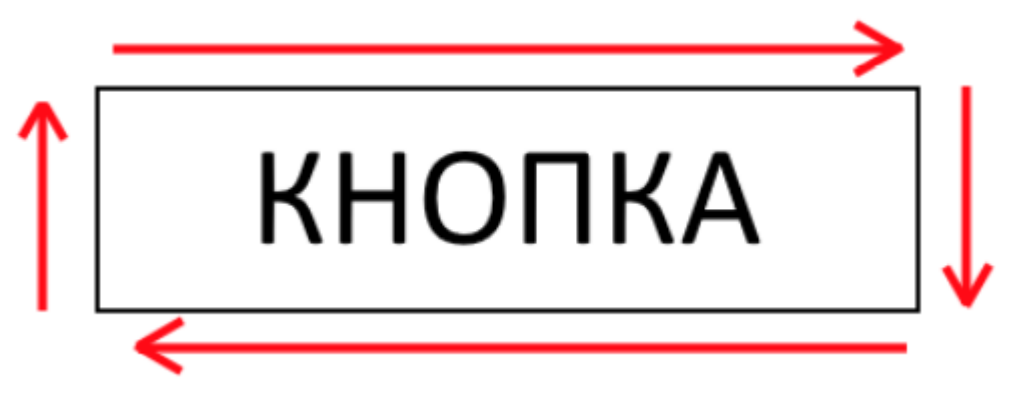

Рис. 1. Схема анимации заполнения границ кнопки

После представления конечного вида разрабатываемой кнопки можно приступать к реализации задуманного. Сначала в html необходимо создать основной блок, где будет располагаться кнопка, а также границы, для

которых позже будет задана анимация (Рис. 2). Необходимо разместить этот блок в тегах «body» для того, чтобы можно было смотреть на результат при изменении CSS стилей.

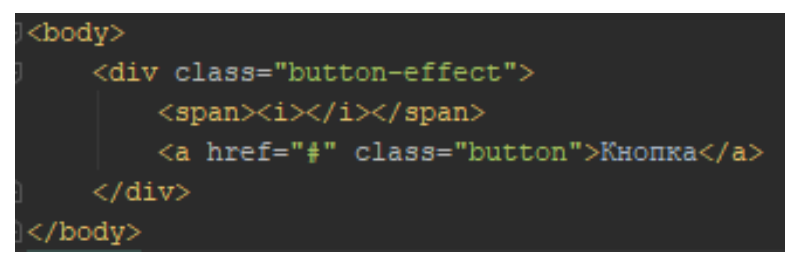

Рис. 2. Блок кнопки

Необходимо создать файл «style.scss» и настроить препроцессор Sass. В этом файле для начала нужно описать класс «button-effect» (Рис. 3), где:

- 1. --main-brd-color CSS переменная цвета границы и текста в обычном состоянии
- 2. --brd-focus-color CSS переменная цвета границы и текста при наведении курсора
- 3. \$brd\_width Sass переменная толщины границы в обычном состоянии
- 4. \$brd focus width Sass переменная толщины границы при наведении курсора
- 5. \$time переменная времени анимации, равная 200мс
- 6. \$ease тип анимации, равная ease-in (медленному началу анимации и ускорению к концу).
- 7. Адаптивное позиционирование
- 8. Выравнивание по левому краю

.button-effect { --main-brd-color: #666666; --brd-focus-color: #009202; \$brd width: 2px; \$brd\_focus\_width: 4px; \$time: .2s; \$ease: ease-in; position: relative; float: left;

Рис. 3. Класс «button-effect»

Следом необходимо описать класс «button», описание стилей будет расположено внутри класса «button-effect» в иерархической структуре Sass. Описание класса представлено на рисунке 4, где:

- 1. Описание границы
- 2. Отображать как блок
- 3. Прозрачный фон
- 4. Цвет текста равный цвету границы
- 5. Все буквы заглавные
- 6. Внутренний отступ по горизонтали 30 пикселей
- 7. Высота кнопки 40 пикселей
- 8. Параметры анимации
- 9. Размер шрифта 18 пикселей

10.Декорация текста отключена

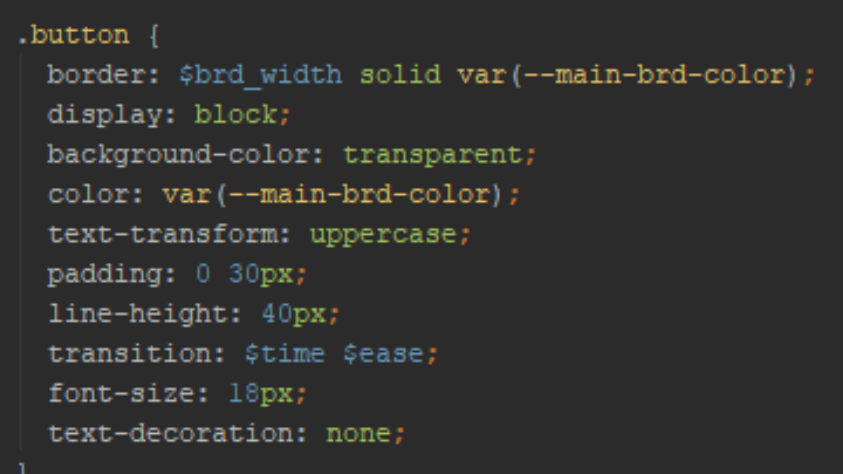

Рис. 4. Класс «button»

После описания данных классов получилась кнопка (Рис. 5). Теперь необходимо создать объекты, которые будут анимироваться.

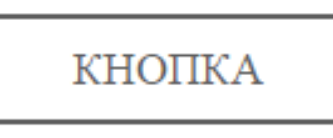

Рис. 5 Кнопка

Объекты для анимации нужно сделать при помощи псевдоклассов «after» и «before». Один html элемент может содержать 1 пару «after» и «before», так как нужно 4 объекта, то необходимо использовать два элемента. Такими элементами будут являться «span» и «i». Описание псевдоклассов представлено на рисунке 6. Это описание вложено в «button-effect». Символ «&» означает родительский элемент. Псевдоклассы элемента «span» будут являться горизонтальными границами, а псевдоклассы элемента «i» будут являтся вертикальными границами. Позиционируются они абсолютно и расположены в углах кнопки.

```
s > span {
&:before, &:after, i:before, i:after {
 position: absolute;
 content: "";
 background-color: var(--brd-focus-color);
 transition: $time $ease:
&:before, &:after {
 height: $brd_focus_width;
 width: 0;s > i:before, s > i:after {
 height: 0;
 width: $brd_focus_width;
&:before {
 top: 0;left: 0;s:after \{bottom: 0;
 right: 0;s > i:before {
 top: 0;right: 0;
s > i:after {
 bottom: 0;
 left: 0;
```
Рис. 6. Описание псевдоклассов

После того как были описаны объекты для анимации можно приступать к описанию анимации. Горизонтальные границы из псевдоклассов нужно растянуть на всю ширину, а вертикальные в высоту при наведении курсора на кнопку. Также необходимо изменить цвет текста кнопки на цвет границ из псевдоклассов (Рис. 7).

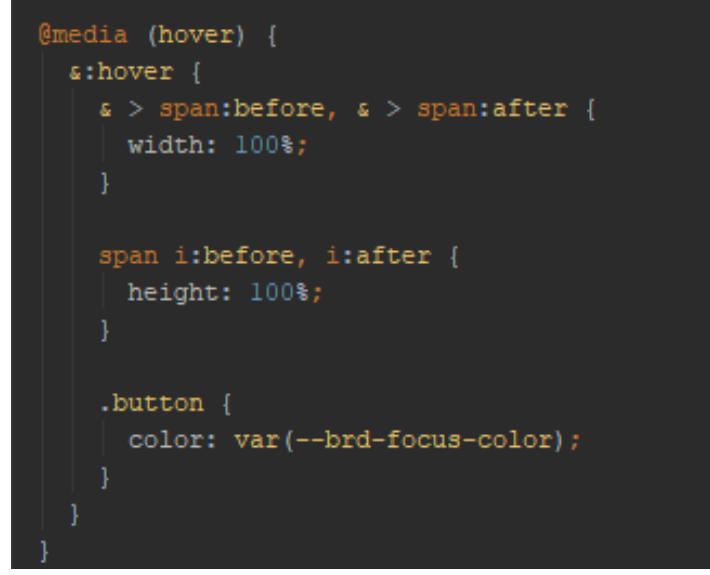

Рис. 7. Описание псевдоклассов при наведении курсора

Так как стоит значение время transition стоит равное 200мс, то при наведении курсора на кнопку размеры псевдоклассов изменятся не сразу, а за назначенное время. Таким образом, получится анимированное заполнение границ новым цветом. Параллельно с этим изменится цвет текста.

Последним штрихом нужно добавить изменение цвета фона при клике по кнопке (Рис. 8).

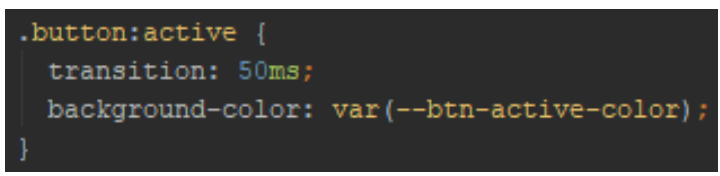

Рис. 8. Описание кнопки при клике

В итоге при наведении курсора на кнопку проигрывается анимация заполнения границ другим цветом, и кнопка выглядит следующим образом (Рис. 9).

КНОПКА

Рис. 9 Кнопка при наведении на нее курсора

Таким образом, была реализована анимированная кнопка для html с использованием CSS и Sass.

### **Библиографический список**

1. Новиков С.А. CSS-каскадные таблицы стилей. Внедрение CSS в html // В сборнике: Информационные технологии и прикладная математика Всероссийский межвузовский сборник аспирантских и студенческих

научных работ. 2017. С. 121-124.

- 2. Смагина И.В., Романова О.А. Сравнительная характеристика приемов работы с html и css при создании веб-документов // Научные Записки Орел ГИЭТ. 2012. № 1 (5). С. 444-447.
- 3. Сейдаметов Г.С., Биктимиров Р.Р. Использование css grid layout при построении сеток сайта // Информационно-компьютерные технологии в экономике, образовании и социальной сфере. 2018. № 3 (21). С. 51-58.
- 4. Максутова А. Статистический сайт на html, css и на bootstrap // Вестник КГУСТА. 2017. № 3 (57). С. 50-53.
- 5. Биктимиров Р.Р., Джемалетдинов А.Б., Ибраимов Р.И. Sass простое написание стилей // Информационно-компьютерные технологии в экономике, образовании и социальной сфере. 2017. № 1 (15). С. 137-143.
- 6. Гончарова Ю.С. Применение препроцессора Sass и фреймворков при верстке адаптивного сайта // В сборнике: Молодость. Интеллект. Инициатива Материалы V Международной научно-практической конференции студентов и магистрантов. 2017. С. 17.
- 7. Варганов Д.А. Обзор постпроцессоров css и их задач // В сборнике: Альманах научных работ молодых ученых университета ИТМО XLVII научная и учебно-методическая конференция Университета ИТМО по тематикам: экономика; менеджмент, инноватика. 2018. С. 82-83.
- 8. Duckett J. HTML & CSS: design and build websites. Indianapolis, IN : Wiley, 2011. Т. 15.
- 9. Catlin H., Catlin M. L. Pragmatic guide to Sass. Pragmatic Bookshelf, 2011.